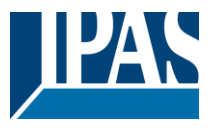

#### **Verwendung des Applikationsprogramms**

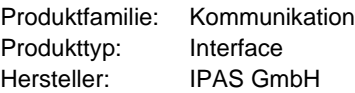

Name: 3622-Bacnet-Server-01-0223, V2.3 Bestell-Nr.: 3622-141-12

Maximale Anzahl Gruppenadresse: 512 Maximale Anzahl Zuordnungen: 512

Dieses Applikationsprogramm kann nur auf Firmwareversion 2.0 oder höher angewandt werden.

Inhalt:

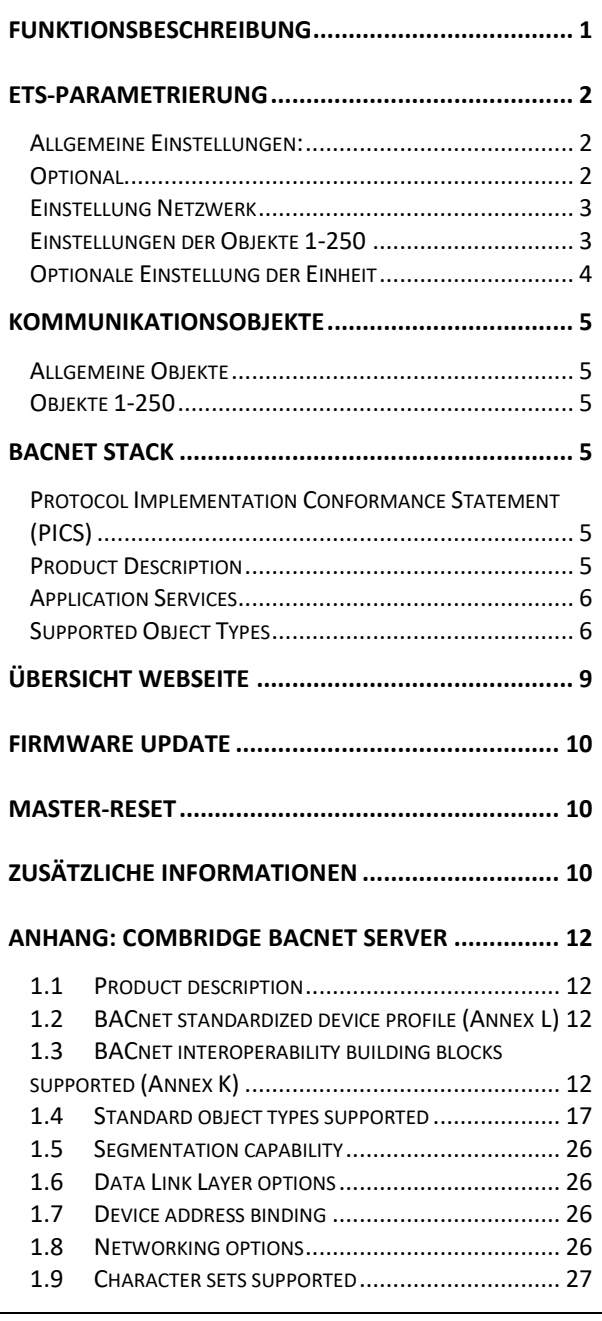

### <span id="page-0-0"></span>**Funktionsbeschreibung**

Das ComBridge BACnet-Gateway dient als Schnittstelle zwischen KNX und BACnet. Dabei werden die parametrierten KNX Kommunikationsobjekte als BACnet Objekte übersetzt und können somit in die BACnet Welt kommunizieren.

BACnet Clients können sich entweder über eine sogenannte COV-Subscription anmelden und werden automatisch über KNX Ereignisse informiert, oder aber sie verwenden den ReadProperty-Service um nach Bedarf den Zustand der Objekte abzufragen.

Es können bis zu 250 Objekte parametriert werden.

- 1 bit
- 1 Byte (0..100%)
- 1 Byte ohne Vorzeichen
- 1 Byte mit Vorzeichen
- 2 Byte ohne Vorzeichen
- 2 Byte mit Vorzeichen
- 2 Byte Fließkomma
- 4 Byte ohne Vorzeichen
- 4 Byte mit Vorzeichen
- 4 Byte Fließkomma

Die Konfiguration des Geräts wird ausschließlich mit der ETS durchgeführt. Dies ist eines der überragenden Eigenschaften dieses Gerätes. Es sind zur Inbetriebnahme keine speziellen Kenntnisse über BACnet erforderlich. Das "Übersetzen" der mit der ETS konfigurierten Objekte zu BACnet-Objekten erfolgt vollautomatisch nach folgendem Schema:

Die BACnet-Objekt-Instanznummer ist identisch mit der Objektnummer der ETS. Objekte mit 1bit Datentyp werden zu "binary" Objekten, alle anderen werden zu "analog" Objekten übersetzt. Der Parameter "Objekt-Modus" (EINGANG, AUSGANG, WERT) vervollständigt dann die Umsetzung zu einem BACnet-Objekt.

Das Gerät besitzt zusätzlich eine KNXnet/IP Schnittstelle, um eine Verbindung zur ETS zur Fernparametrierung oder zu anderen Visualisierungssystemen zu ermöglichen.

In den ETS Parametern kann ein Webserver aktiviert werden, um alle Konfigurationsdaten sowie die aktuellen Werte und Statusinformationen anzuzeigen.

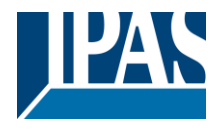

### **Übersicht zur ETS-Parametrierung**

## <span id="page-1-0"></span>**ETS-Parametrierung**

In der ETS-Parametrierung werden grundsätzliche Angaben zu dem Gerät gemacht.

# <span id="page-1-1"></span>**Allgemeine Einstellungen:**

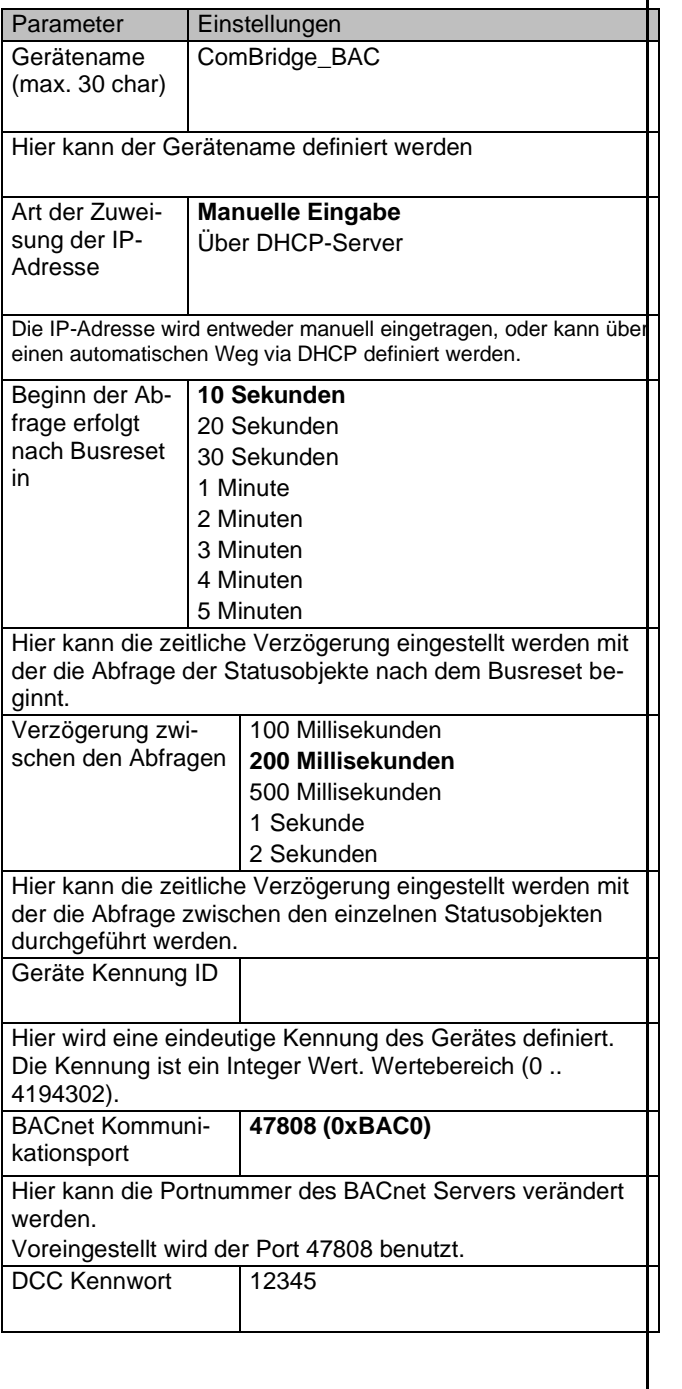

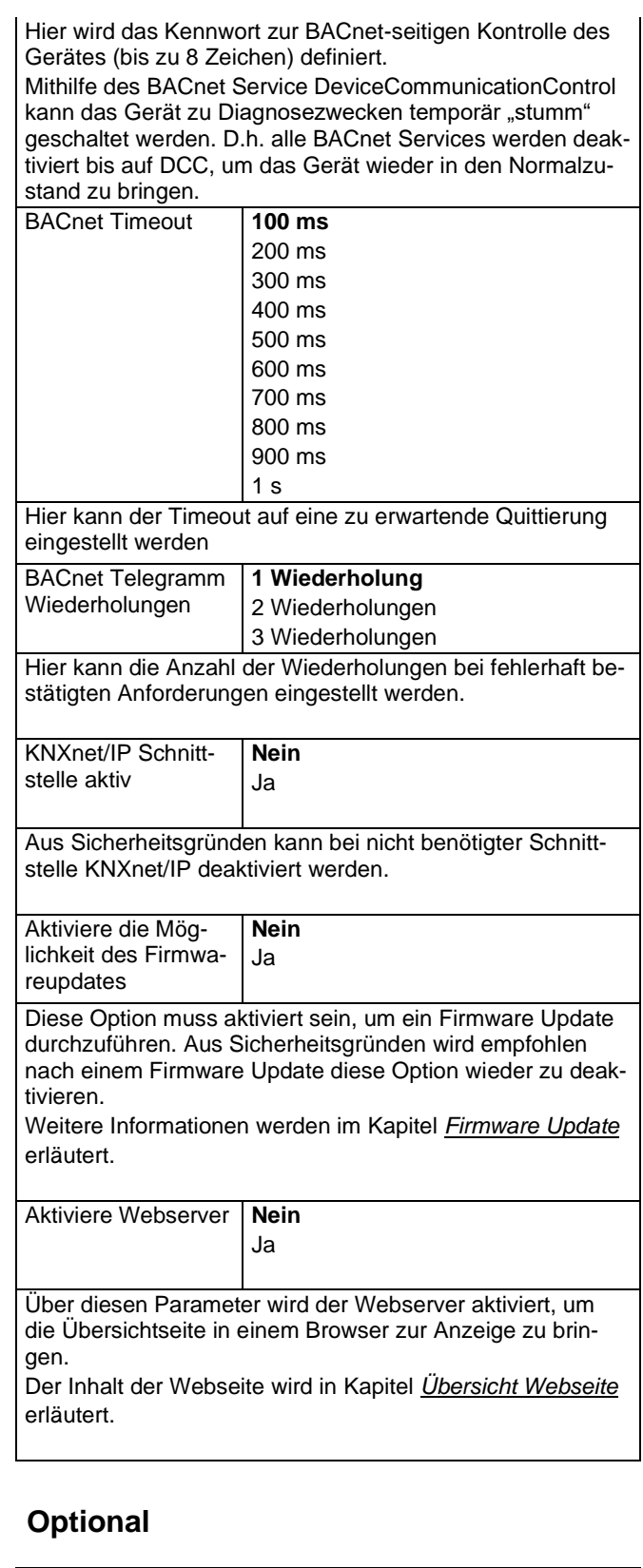

<span id="page-1-2"></span>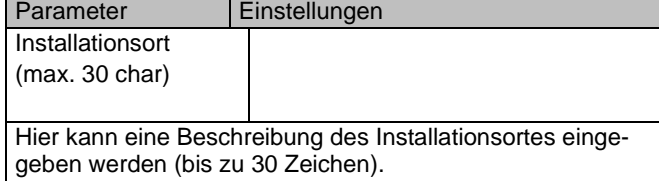

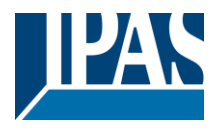

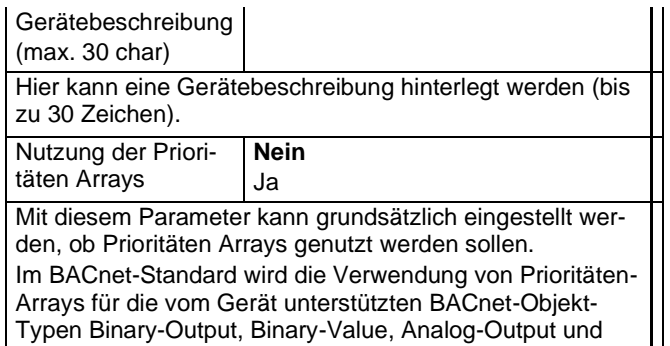

Analog-Value vorausgesetzt. Das Gerät unterstützt entsprechend dem Standard 16 Prioritätsstufen für jedes Prioritäten-unterstützende BACnet-Objekt. D.h. es wird der Ausgangswert mit der höchsten Priorität (entspricht der niedrigsten Prioritätennummer) "durchgeschaltet". Alle anderen Werte niedriger Priorität werden vorerst nur gespeichert (1 Wert je Prioritätsstufe und Objekt).

In den meisten Fällen wird diese Funktionalität jedoch nicht benötigt. Um den maximal möglichen Speicherplatz zur Verwaltung der COV-Subscriptions zur Verfügung zu haben, ist die Nutzung der Prioritäten-Arrays standardmäßig ausgeschaltet.

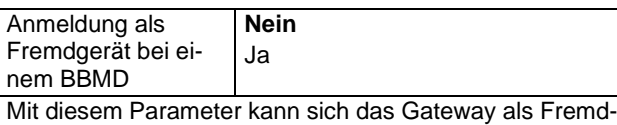

gerät bei einem BBMD (BACnet Broadcast Management Device) anmelden.

In diesem Anwendungsfall werden alle Telegramme zu dem BBMD gesendet.

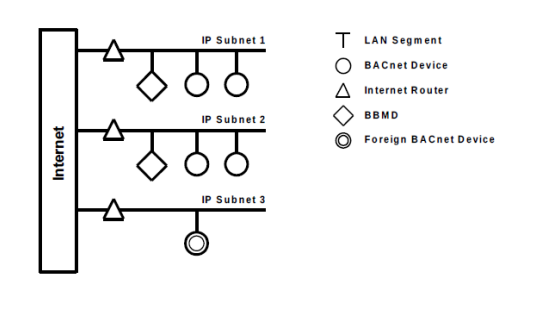

Siehe: http://www.bacnet.org/Tutorial/BACnetIP/sld015.htm

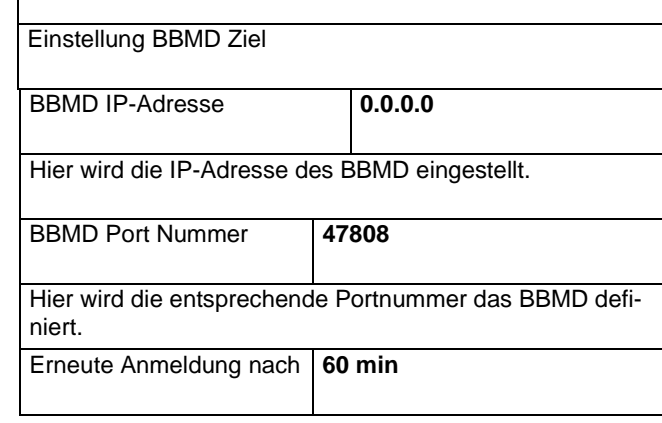

Die BBMD Anmeldung muss regelmäßig wiederholt werden. Die Zeit kann mit diesem Parameter eingestellt werden.

Achtung: Wird die Erstanmeldung nicht erfolgreich durchgeführt, wird diese alle 30 Sekunden wiederholt. Erst nach erfolgreicher Anmeldung wird die hier eingestellte Zeit zu Grunde gelegt.

# <span id="page-2-0"></span>**Einstellung Netzwerk**

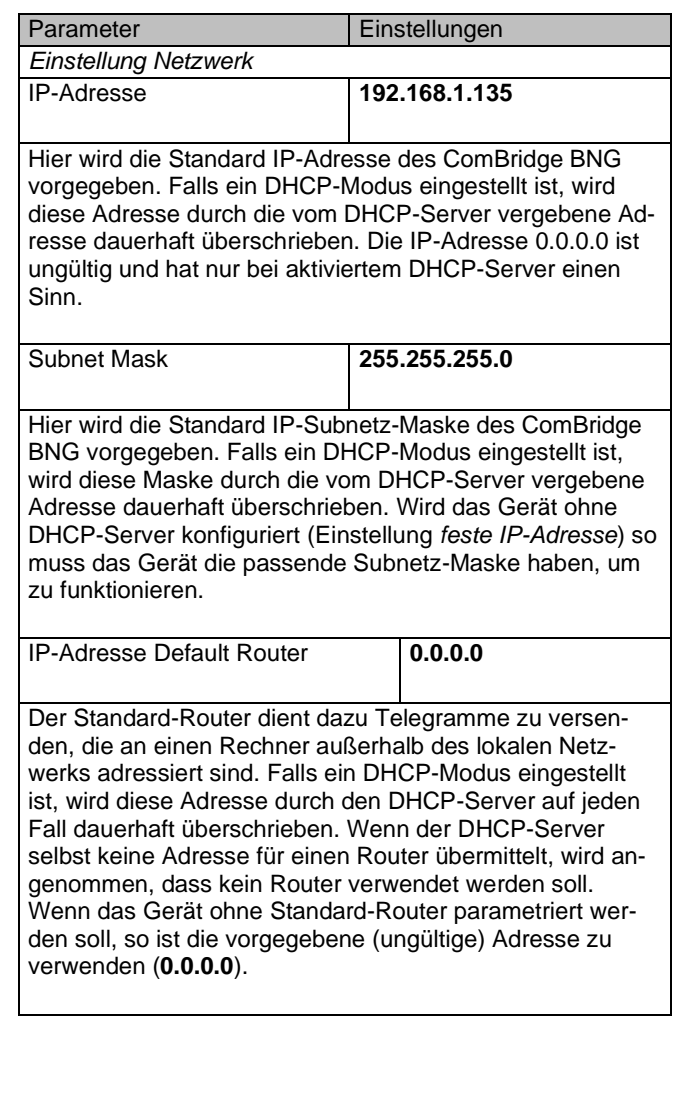

## <span id="page-2-1"></span>**Einstellungen der Objekte 1-250**

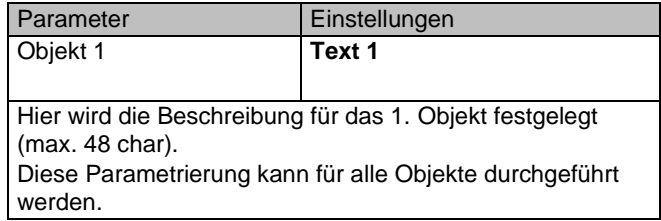

<span id="page-3-0"></span>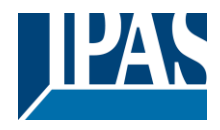

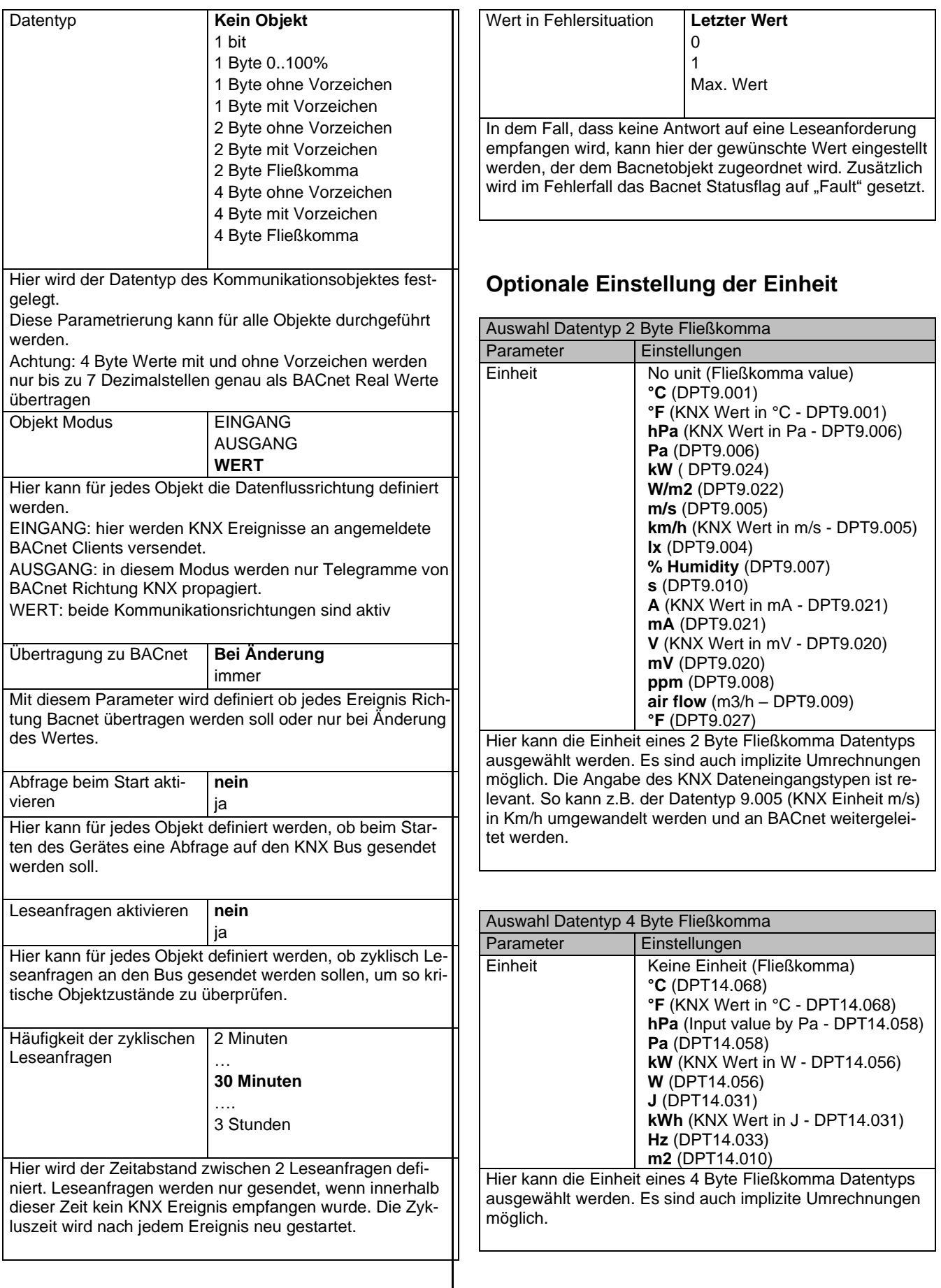

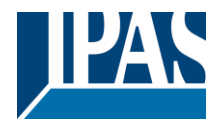

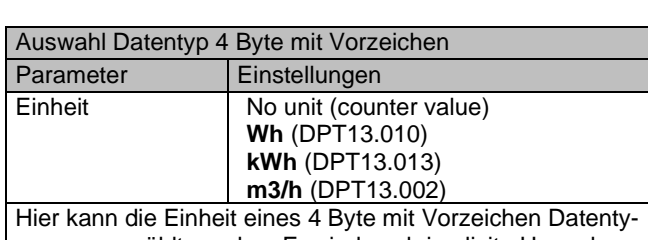

pen ausgewählt werden. Es sind auch implizite Umrechnungen möglich.

## <span id="page-4-0"></span>**Kommunikationsobjekte**

Um die Objekte mit entsprechenden Gruppenadressen zu verbinden, müssen zuvor die Datentypen der Objekte ausgewählt werden. Es besteht die Möglichkeit, die zur Verfügung stehenden 250 Objekte für folgende Datentypen zu definieren:

- 1 bit
- 1 Byte (0..100%)
- 1 Byte ohne Vorzeichen
- 1 Byte mit Vorzeichen
- 2 Byte ohne Vorzeichen
- 2 Byte mit Vorzeichen
- 2 Byte Fließkomma
- 4 Byte ohne Vorzeichen
- 4 Byte mit Vorzeichen
- 4 Byte Fließkomma

Nach dieser Definition wird das entsprechende Kommunikationsobjekt in der ETS angezeigt, um dort mit einer Gruppenadresse verbunden zu werden.

## <span id="page-4-1"></span>**Allgemeine Objekte**

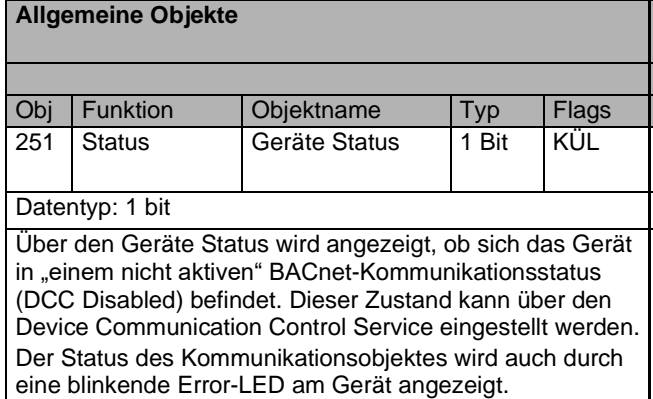

<span id="page-4-2"></span>**Objekte 1-250**

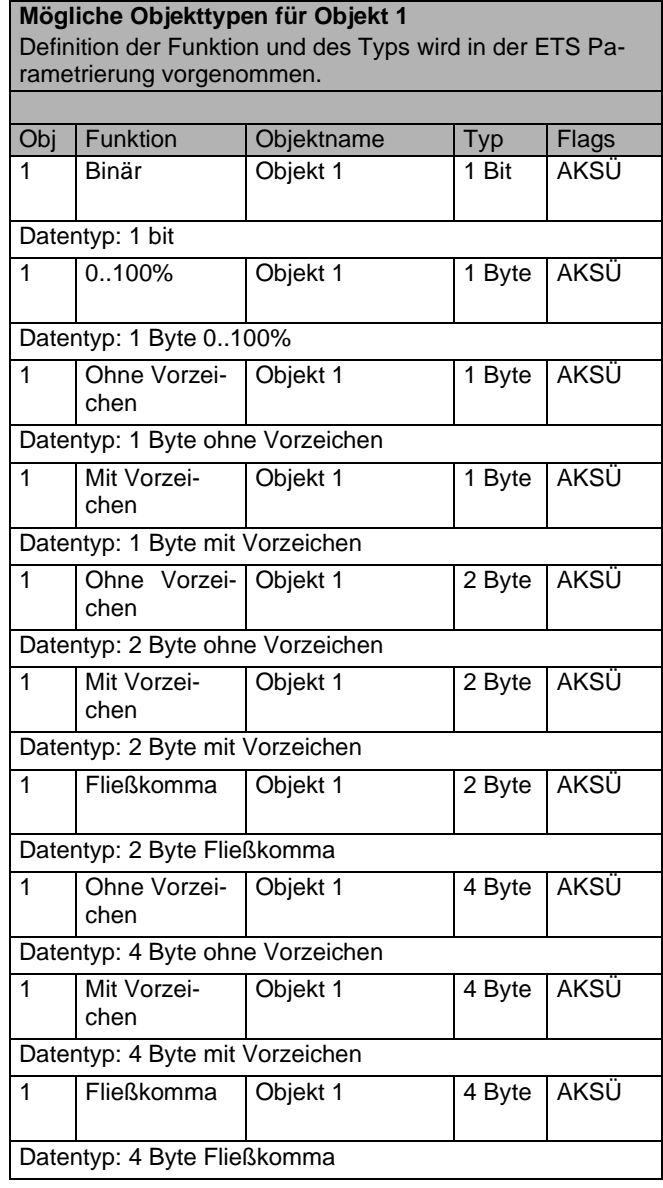

# <span id="page-4-3"></span>**Bacnet Stack**

## <span id="page-4-4"></span>**Protocol Implementation Conformance Statement (PICS)**

Vendor Name: IPAS GmbH Vendor Id: 416 Product Name: ComBridge BACnet-Server Product Model Number: 1.0

## <span id="page-4-5"></span>**Product Description**

B-ASC: BACnet Application Specific Controller Conformance Class: Class 3

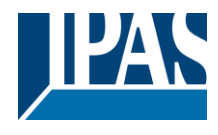

Data Link Layer Option: BACnet IP, (Annex J)

# <span id="page-5-0"></span>**Application Services**

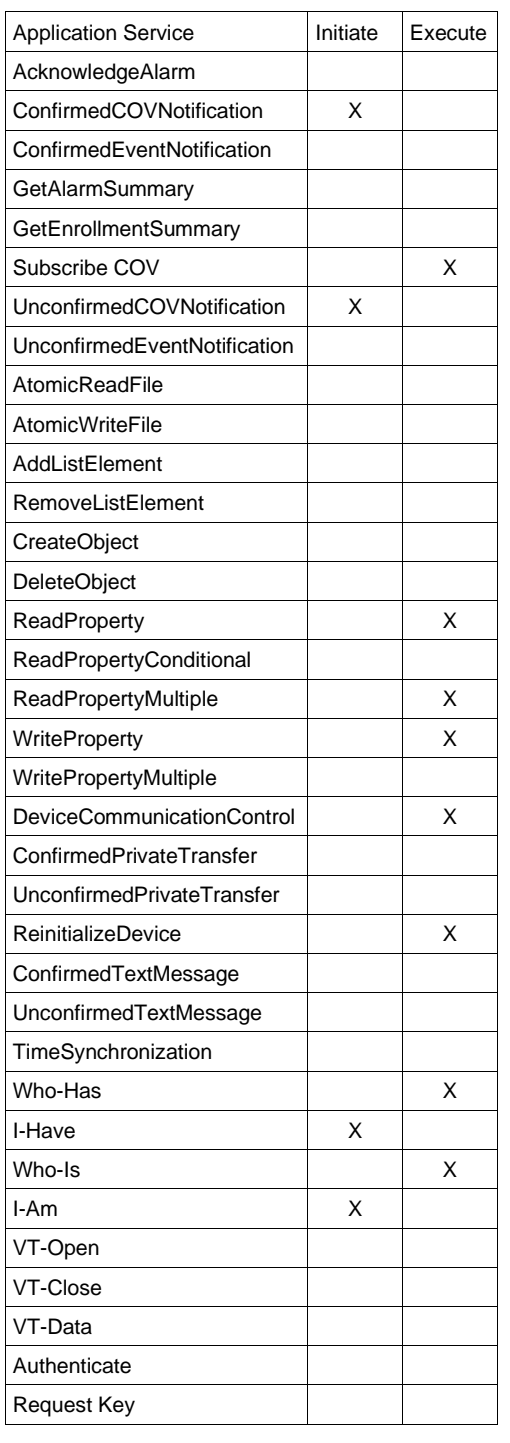

# <span id="page-5-1"></span>**Supported Object Types**

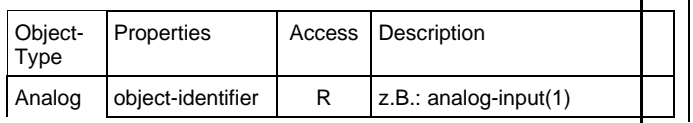

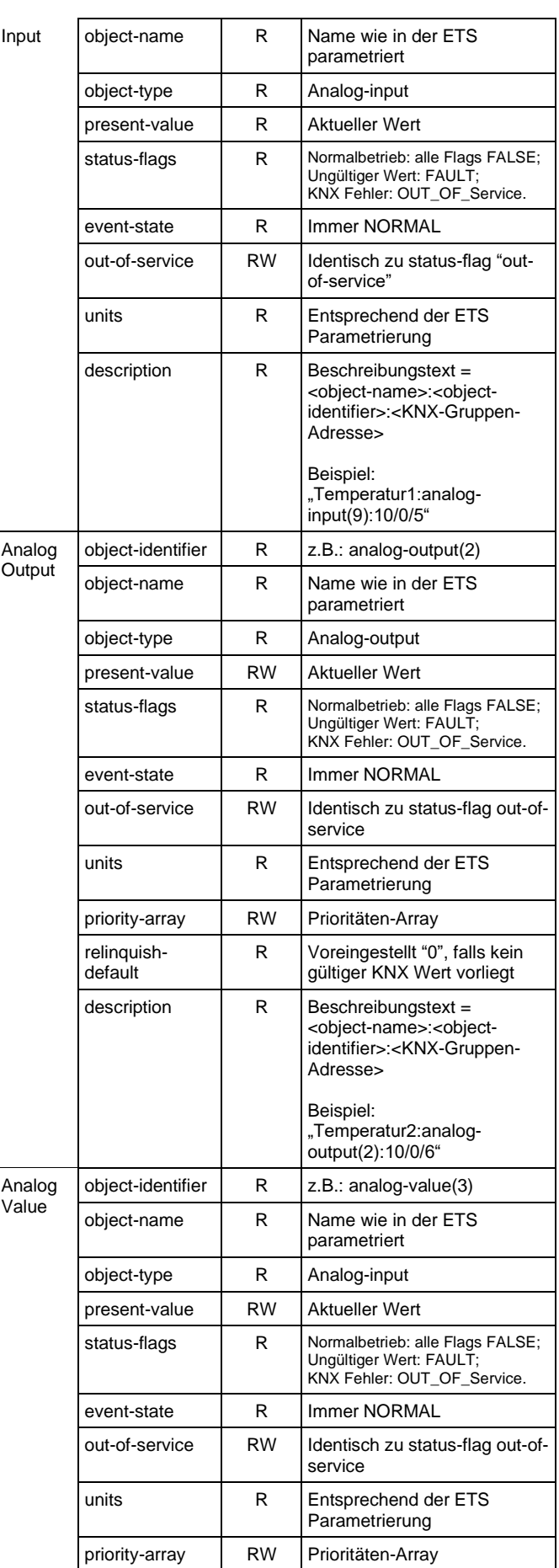

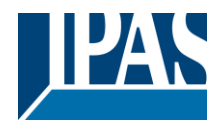

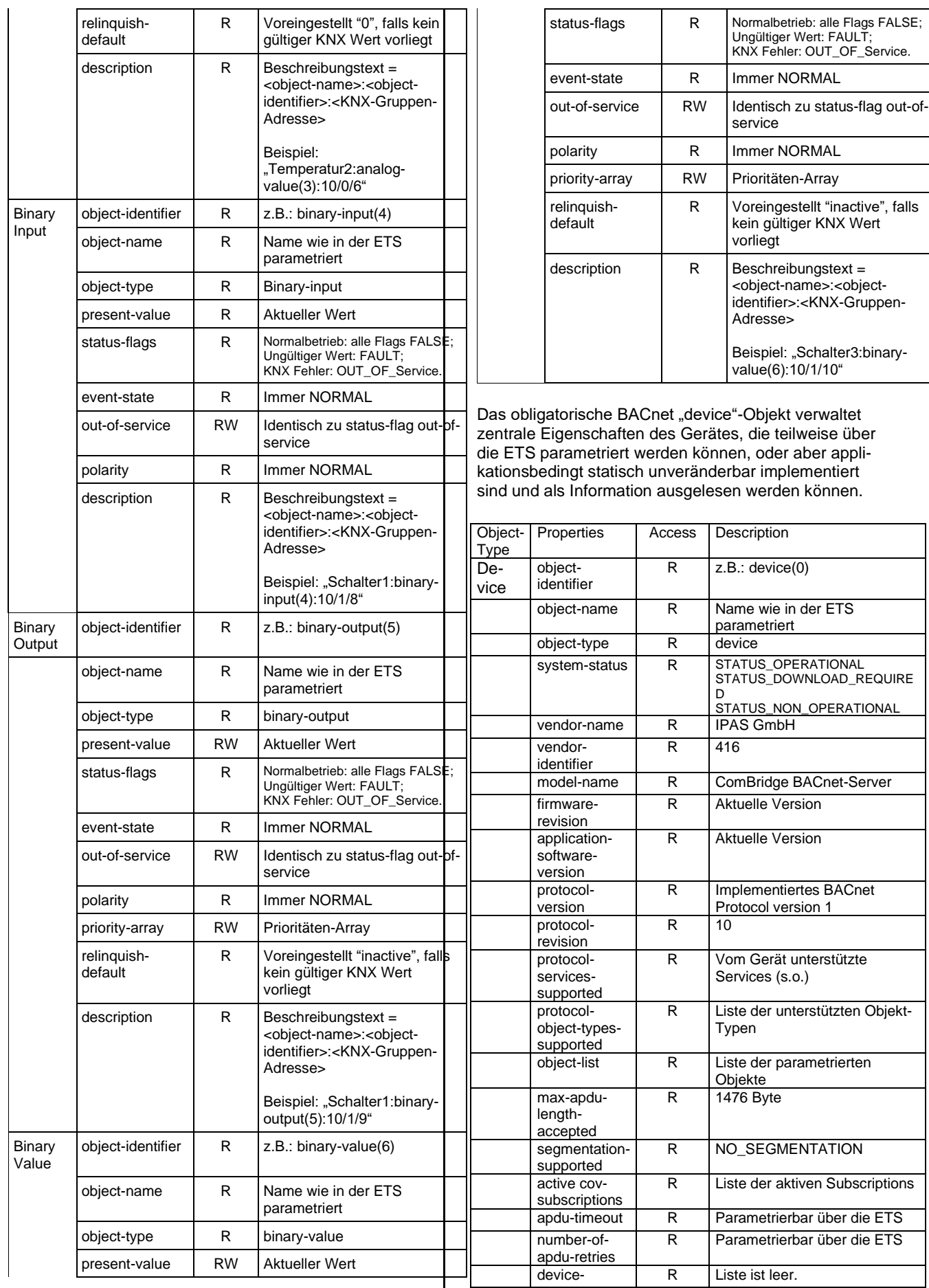

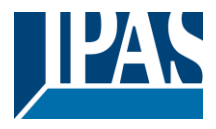

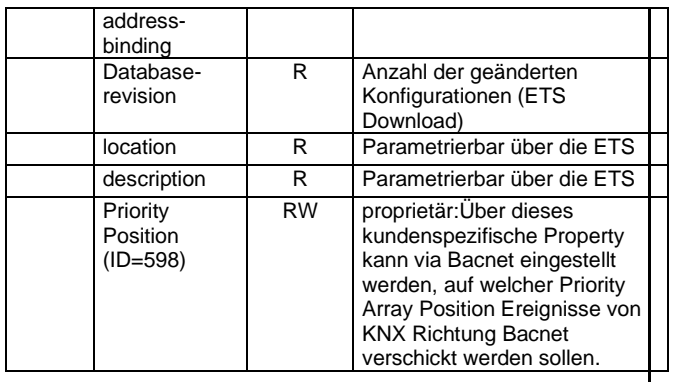

**PICS Data Link Layer**

BACnet / IP

### **PICS Character Sets Supported**

ISO 8859-1

### **PICS Special Functionality**

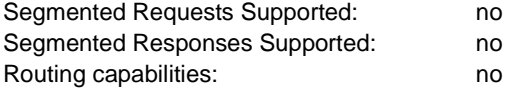

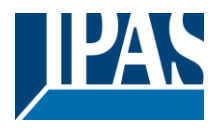

# <span id="page-8-0"></span>**Übersicht Webseite**

Das ComBridge BNG ist mit einem Webserver ausgestattet, der es ermöglicht die Konfiguration und die aktuellen Werte in einer Übersicht darzustellen. Diese Darstellung ist zu Testzwecken und zur Schnittstellendokumentation zwischen KNX und BACnet nützlich.

Hinweis: Der Webserver ist aus Sicherheitsgründen in den ETS Parametern deaktiviert. Zur Nutzung muss er erst durch einen entsprechenden ETS Parameter unter "Optionen" freigeschaltet werden.

Die Webseite gliedert sich in einen Kopfbereich, in dem allgemeine gerätespezifische Daten angezeigt werden:

- Geräte Name
- BACnet Instanznummer des Geräts
- **Firmware Version**
- Gerätebeschreibung
- **Installationsort**
- MAC-Adresse
- IP-Adresse
- Netzmaske
- Gateway-Adresse
- Physikalische KNX Adresse
- Anzahl der konfigurierten Objekte
- Max. Anzahl möglicher COV-Subscriptions
- Anzahl der Binary-Input
- Anzahl der Binary-Output
- Anzahl der Binary-Value
- Anzahl der Analog-Input
- Anzahl der Analog -Output
- Anzahl der Analog –Value
- **Gerätestatus**
- **Revisionsnummer**
- Anzahl aktiver COV-Subscriptions
- Priority: hier wird das Priority Array angezeigt auf dem Ereignisse von KNX Richtung Bacnet übertragen werden

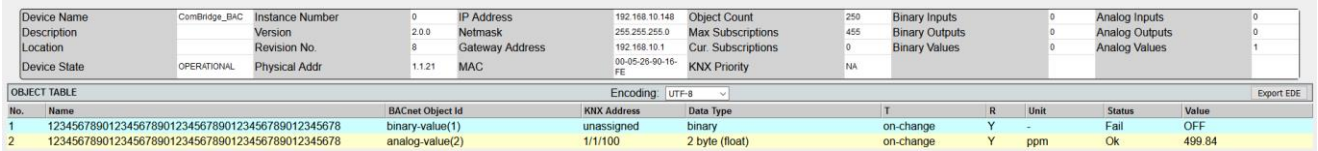

Daran schließt sich eine Tabelle mit der Auflistung aller konfigurierten Objekte an. In dieser Tabelle werden folgende Felder angezeigt:

- Nummer des Objektes
- Name des Objektes
- **BACnet Objekt ID**
- KNX Gruppenadresse
- **Datentyp**
- Übertragungsmodus (T)
- Lesen bei Initialisierung(R)
- **Einheit**
- Status (OK oder Fault)
- Wert des Objektes

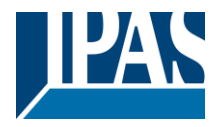

Die Objektwerte werden auf der Webseite nicht dynamisch aktualisiert, sondern nur durch erneuten Aufruf der Webseite. Die Revisionsnummer wird mit jedem ETS-Download inkrementiert.

Über die Taste "Export EDE" wird eine EDE Datei (Engineering Data Exchange) erzeugt, um die Datenpunkte zu dokumentieren.

## <span id="page-9-0"></span>**Firmware Update**

Ein eventuell notwendiges Firmware-Update wird über die IP-Verbindung zu dem Gateway eingespielt. Voraussetzung ist die Freigabe über einen ETS Parameter, der nur temporär die Verbindung freischalten sollte.

Das Firmware Update an sich wird durch ein separates Firmware-Update Tool, das auf der IPAS Webseite zur Verfügung gestellt wird, geladen. Nähere Informationen befinden sich in diesem Update Paket.

### <span id="page-9-1"></span>**Master-Reset**

Um die ETS Konfigurationsdaten in den Auslieferungszustand zu versetzen kann ein Master-Reset durchgeführt werden. Dazu sind folgende Schritte notwendig:

Gerät mit 24V Spannung versorgen KNX-Bus vom Gerät trennen Programmiertaste 5 Sekunden drücken und gedrückt halten bis die Error LED zu blinken anfängt Bei weiterhin gedrückter Programmiertaste (Error LED blinkt) den Bus mit dem Gerät verbinden Programmiertaste loslassen Das Gerät wird ohne ETS Daten und mit der phy. Adresse 15.15.255 neu gestartet

Hinweis: Die IP Adresse wird auf 192.168.1.135 zurückgesetzt.

## <span id="page-9-2"></span>**Zusätzliche Informationen**

Für die Verwaltung der COV-Subscriptions und Prioritäten-Arrays steht ein gemeinsamer Speicherbereich zur Verfügung. Diese Resourcenoptimierung begründet sich darauf, dass Subscriptions für Objekte benötigt werden, die vom KNX nach BACnet senden, Prioritäten-Arrays hingegen für Objekte, die von BACnet nach KNX senden.

Die maximale Anzahl der möglichen Subscriptions beträgt 455, wenn keine Prioritäten-Arrays verwendet werden.

Da jedes Prioritäten-Array 64 Byte (16 Prioritätsstufen à 4 Byte Wert) umfasst, reduziert sich dadurch die Anzahl der möglichen Subscriptions. Die maximal mögliche Anzahl der Subscriptions ist nach Beendigung der Konfiguration der Webseite des Gerätes zu entnehmen.

Mit Registrierung einer Subscription sendet das BACnet-Object seinen aktuellen Wert, sofern für dieses Objekt ein Wert vorliegt. Die Gültigkeit eines Wertes kann über das Status-Property (Failure-Flag überprüft werden). Initial wird das Status-Flag Failure für die Objekttypen binary-input, binary-value, analog-input und analog-value auf TRUE gesetzt, d.h Fehlerzustand. Sobald ein Wert vom KNX-Bus oder auch BACnet-seitig (für binary-value oder analog-value) übermittelt wird, wird dieses Status-Flag auf FALSE zurückgesetzt.

Alle vom Gerät unterstützten Analog- sowie Binary-BACnet-Objekte unterstützen das beschreibbare Out-Of-Service Property. Wird dieses Property auf TRUE gesetzt, so wird für das entsprechende Objekt die Kommunikation mit dem KNX-Bus unterbunden. Werte von Input-Objekttypen können dann auch BACnet-seitig geändert werden, was ansonsten nicht möglich ist. Wertänderungen bei Objekten mit gesetztem Out-Of-Service Property werden auch über das Objektstatus-Flag Overridden angezeigt. Bei Objekten deren ETS-Einstellung "Abfrage bei Start aktivieren" gesetzt ist, wird bei zurücksetzen des

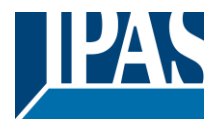

[www.ipas-products.com](http://www.ipas-products.com/)

Out-Of-Service Property (FALSE) ein ReadRequest auf den KNX Bus gesendet. Zudem wird für Objekte, die eine aktive COV-Subscription besitzen, der zuletzt gesetzte Wert als COV-Notification gesendet. Die Behandlung des Out-Of-Service Property ist insbesondere für die Fehlersuche in komplexen Anlagen von Bedeutung.

Wenn BACnet-seitig die Beschreibung eines Objektes abgefragt wird (ReadProperty "Description"), so wird der Beschreibungstext automatisch generiert und aus den Daten Objekt-Name, BACnet-Identifier und KNX-Gruppen-Adresse getrennt durch Doppelpunkt (":") zusammengesetzt.

Bei der Benutzung eines Priority Arrays and der Freigabe aller Array Positionen wird als "relinguish default" der zuletzt empfangene KNX Wert gesendet, sofern gültig.

Falls beim Start des Gerätes kein gültiges ETS Programm geladen ist oder die Verbindung zum KNX nicht vorhanden ist, wird dies durch die Ansteuerung der Error-LED angezeigt. Das Gerät ist zudem nicht über die Webseite oder über Bacnet erreichbar.

Wird die Busverbindung zum KNX im normalen Betrieb unterbrochen, so wird das BACnet Device-Property "system-status" auf den Wert STATUS\_NON\_OPERATIONAL gesetzt und die Error-Led leuchtet. Wenn keine ETS-Applikation geladen ist, wird das BACnet Device-Property "system-status" auf den Wert STATUS\_DOWNLOAD\_REQUIRED gesetzt.

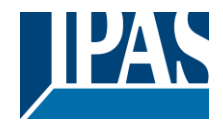

# <span id="page-11-0"></span>**Anhang: ComBridge BACnet Server**

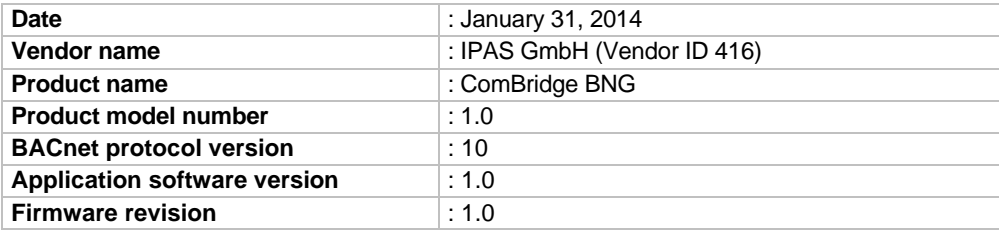

# <span id="page-11-1"></span>**1.1 Product description**

The ComBridge BNG connects a KNX installation with a BACnet IP System. In maximum 250 communication objects (KNX group addresses) could be mapped to BACnet objects.

## <span id="page-11-2"></span>**1.2 BACnet standardized device profile (Annex L)**

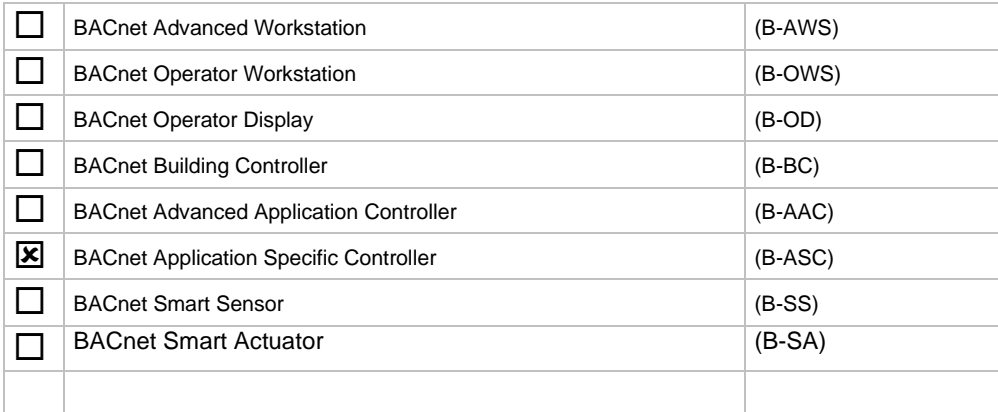

## <span id="page-11-3"></span>**1.3 BACnet interoperability building blocks supported (Annex K)**

### **Data sharing**

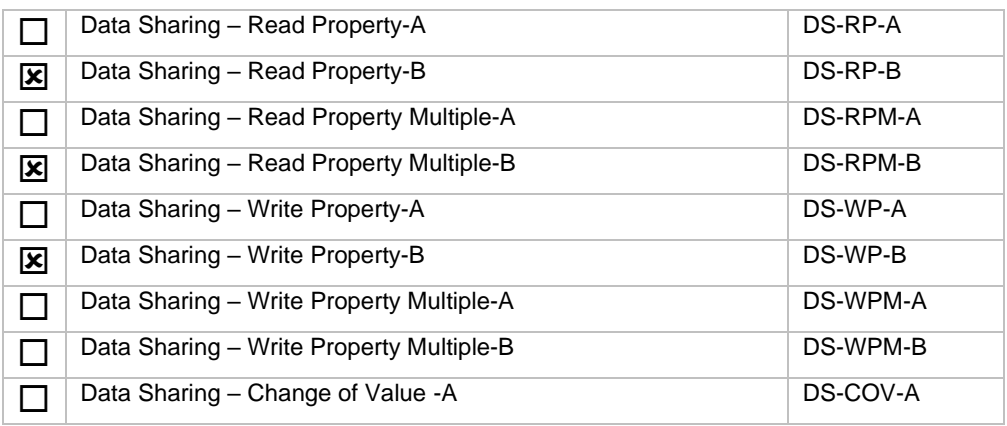

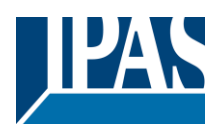

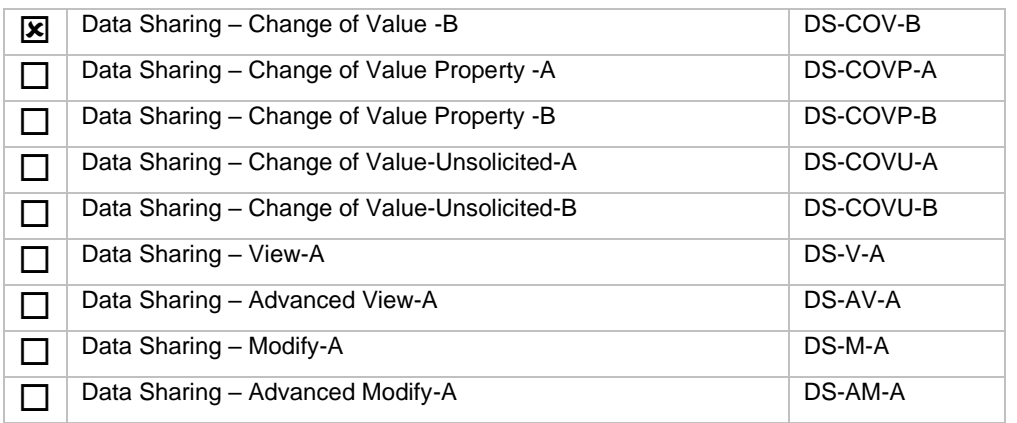

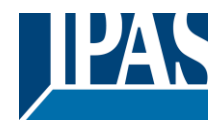

### **Alarm and event management**

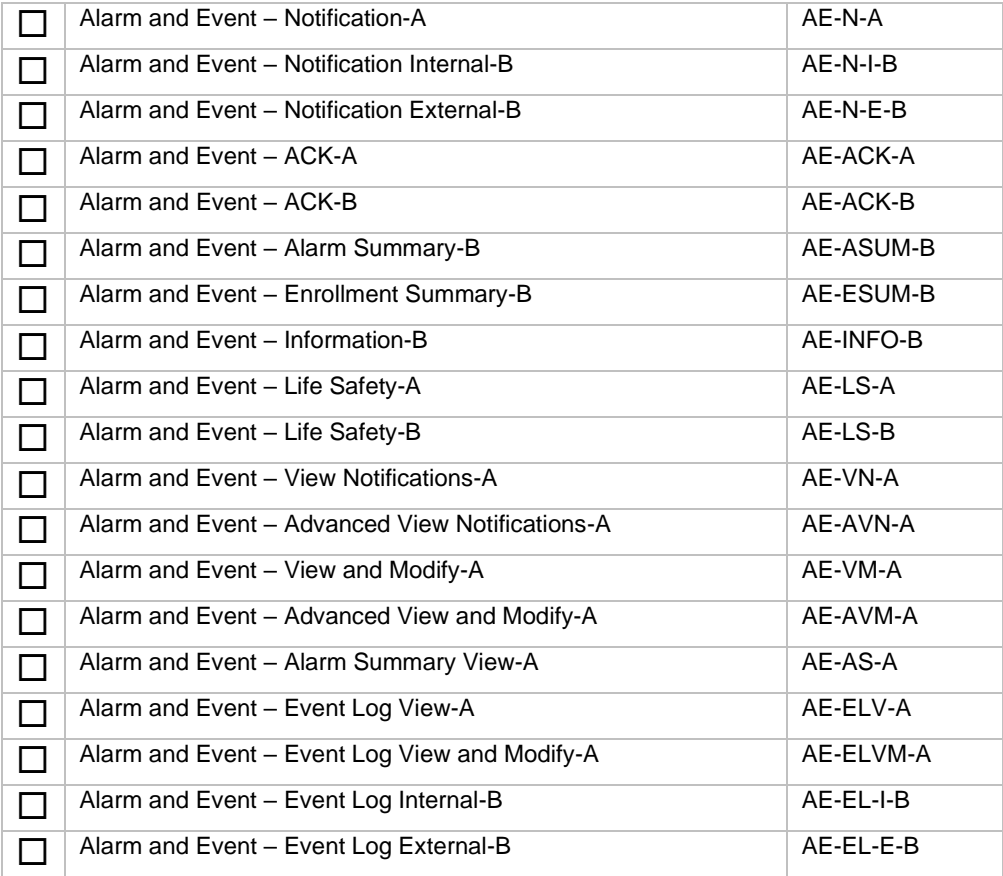

### **Historical/Deprecated BIBBs**

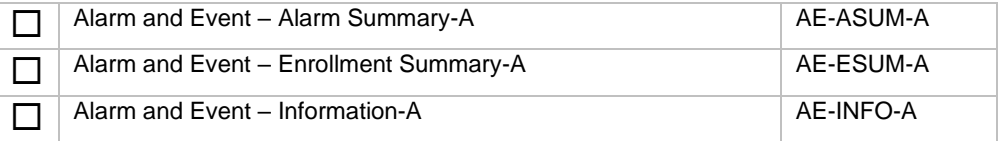

### **Scheduling**

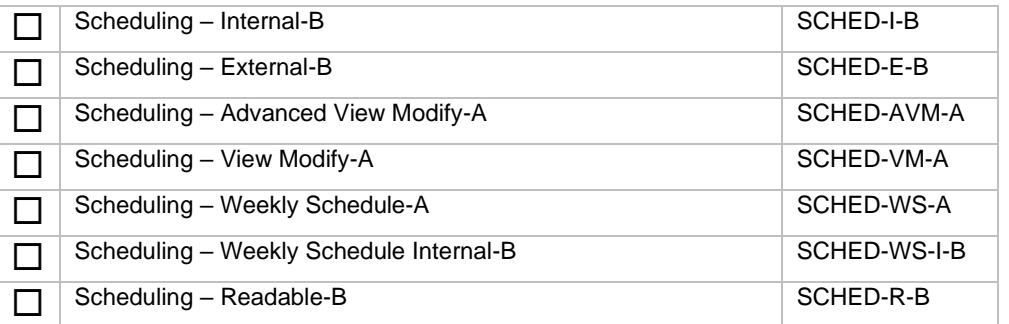

### **Historical/Deprecated BIBBs**

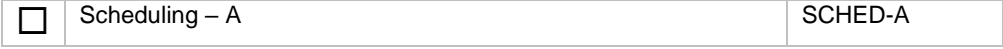

### **Trending**

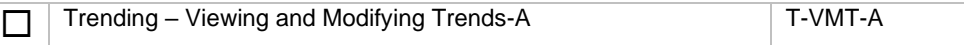

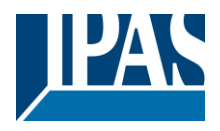

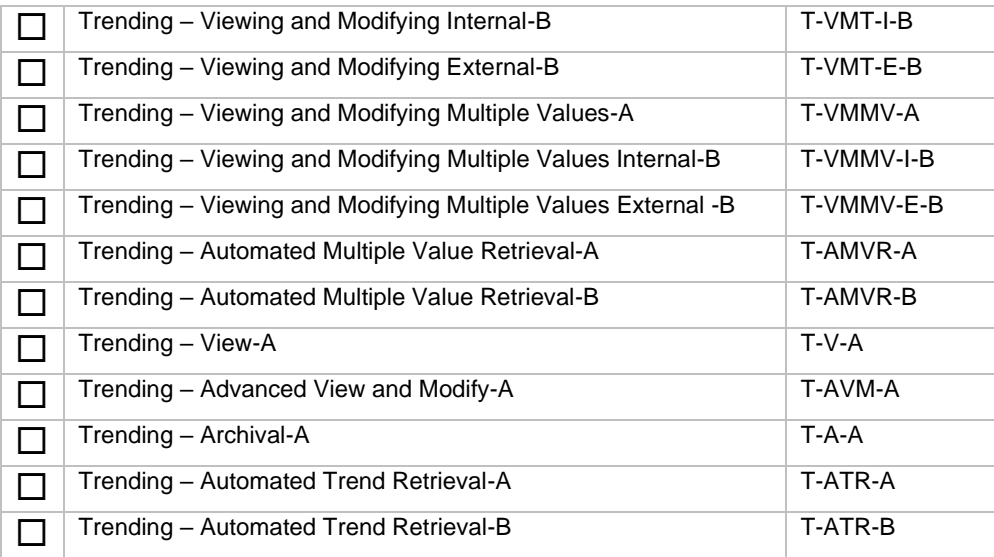

### **Historical/Deprecated BIBBs**

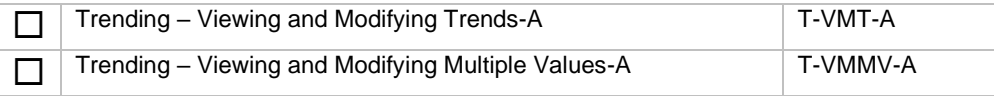

### **Device management**

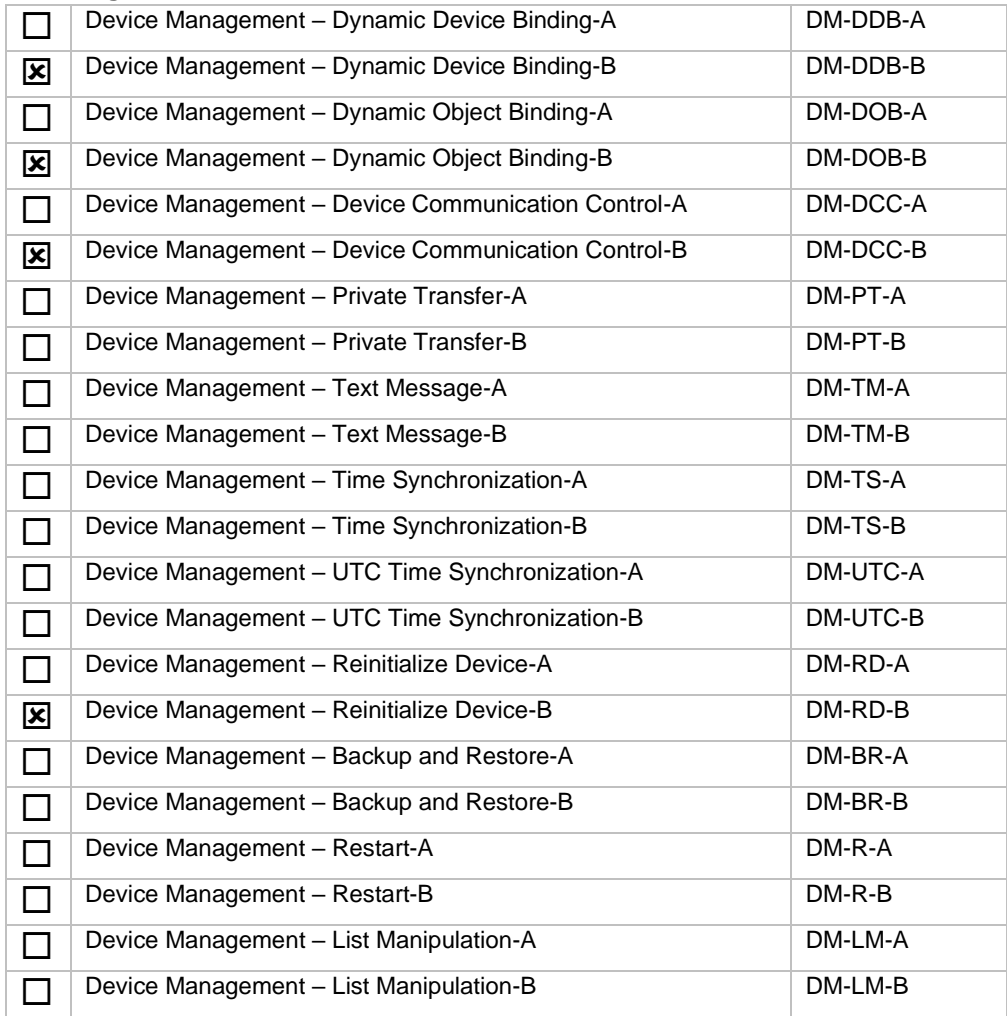

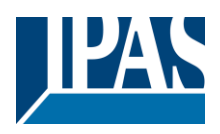

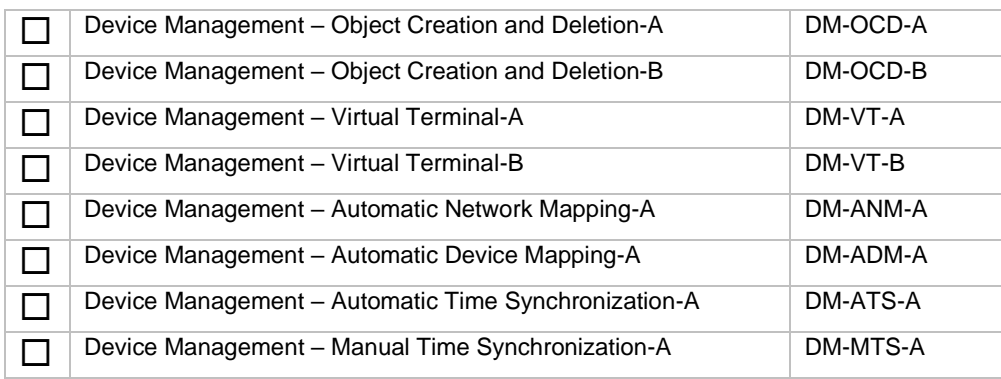

### **Network management**

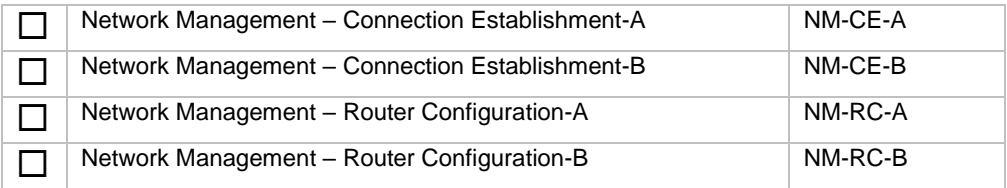

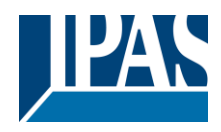

# <span id="page-16-0"></span>**1.4 Standard object types supported**

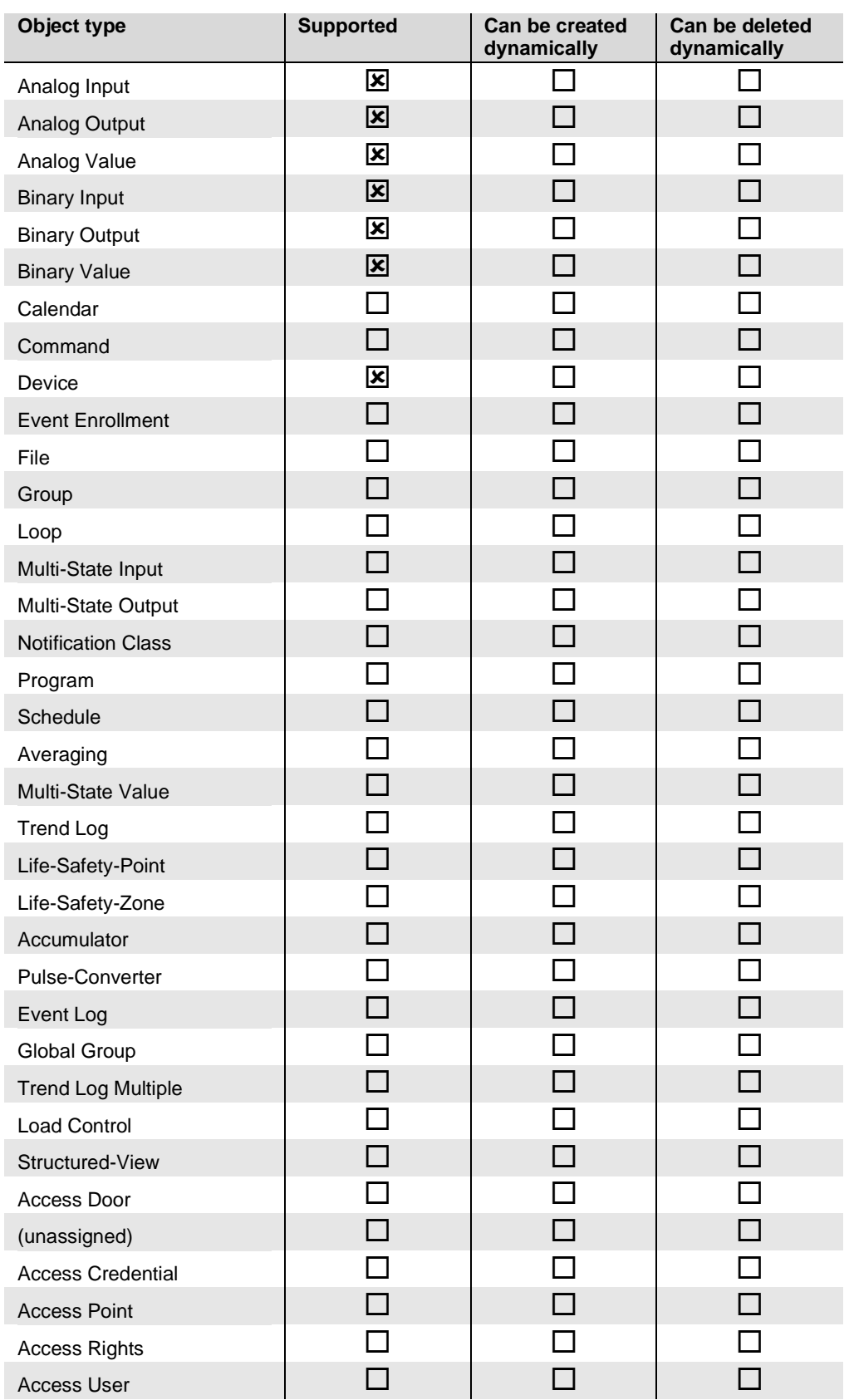

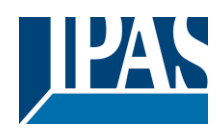

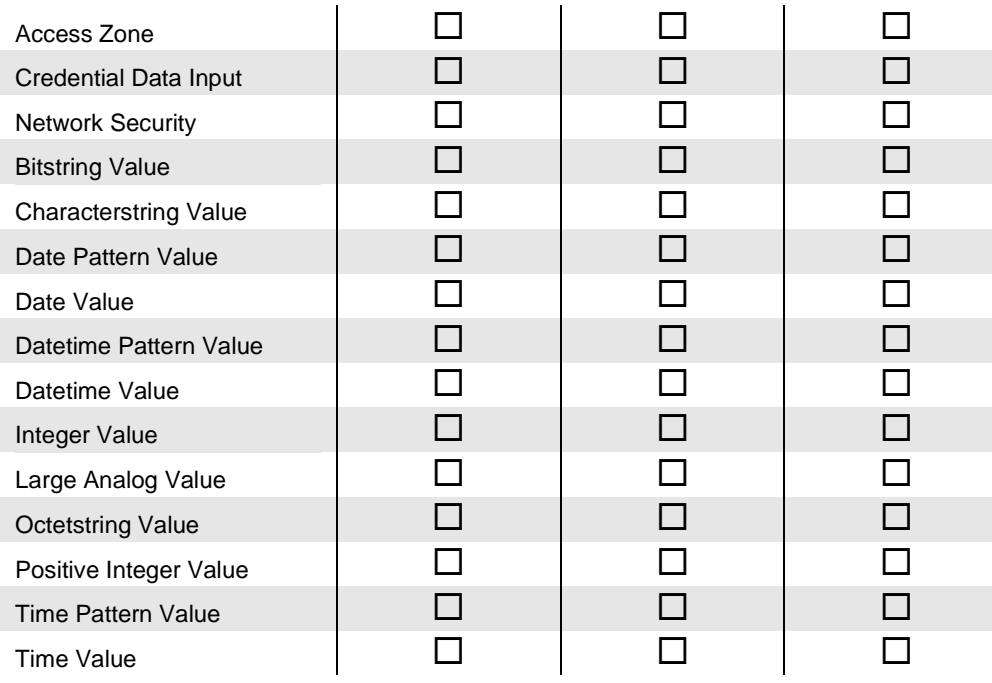

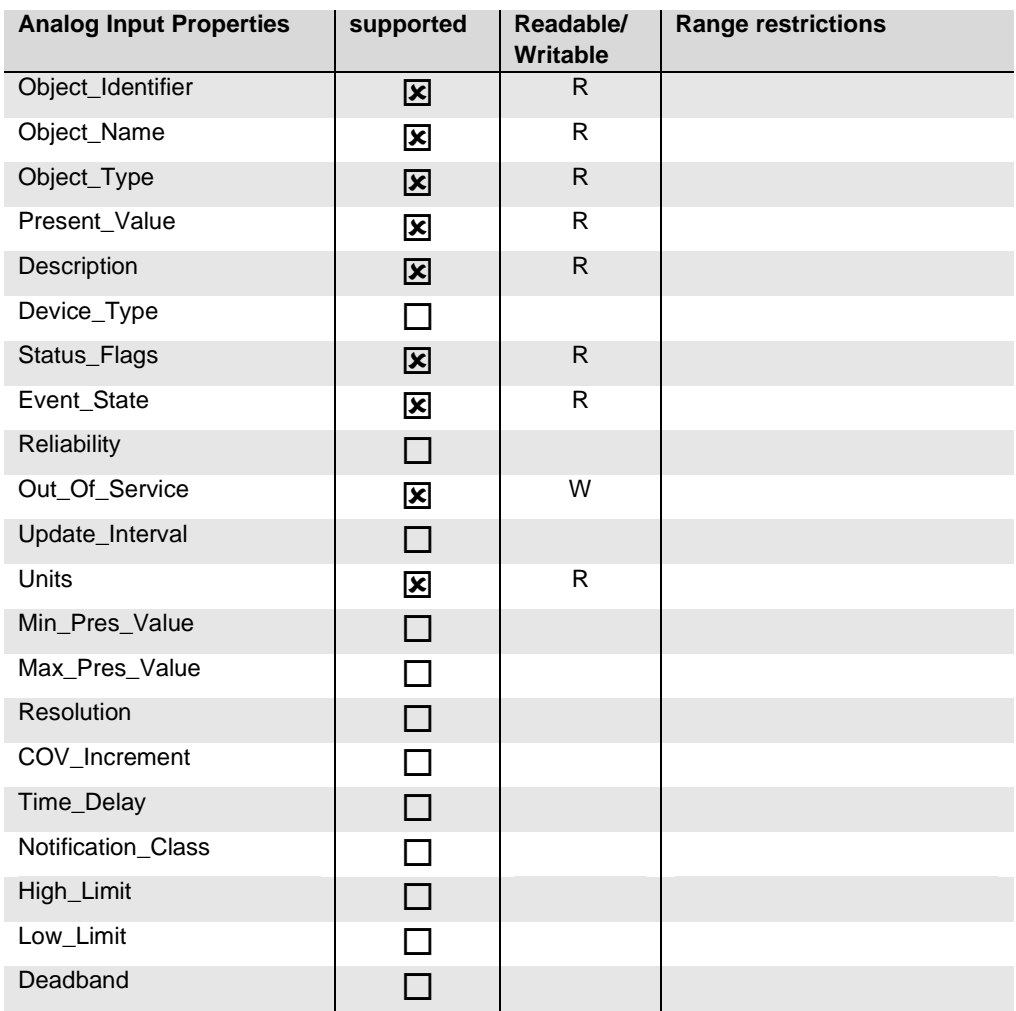

![](_page_18_Picture_1.jpeg)

![](_page_18_Picture_208.jpeg)

![](_page_19_Picture_1.jpeg)

![](_page_19_Picture_194.jpeg)

![](_page_19_Picture_195.jpeg)

![](_page_20_Picture_1.jpeg)

![](_page_20_Picture_136.jpeg)

![](_page_21_Picture_1.jpeg)

![](_page_21_Picture_182.jpeg)

![](_page_22_Picture_1.jpeg)

![](_page_22_Picture_172.jpeg)

![](_page_23_Picture_1.jpeg)

![](_page_23_Picture_238.jpeg)

![](_page_24_Picture_1.jpeg)

![](_page_24_Picture_124.jpeg)

![](_page_25_Picture_1.jpeg)

# <span id="page-25-0"></span>**1.5 Segmentation capability**

![](_page_25_Picture_186.jpeg)

## <span id="page-25-1"></span>**1.6 Data Link Layer options**

The simultaneously supported Data Link Layers of a product are listed with the product model number.

![](_page_25_Picture_187.jpeg)

## <span id="page-25-2"></span>**1.7 Device address binding**

![](_page_25_Picture_188.jpeg)

# <span id="page-25-3"></span>**1.8 Networking options**

![](_page_25_Picture_189.jpeg)

![](_page_26_Picture_1.jpeg)

## <span id="page-26-0"></span>**1.9 Character sets supported**

Indicating support for multiple character sets does not imply that they can all be supported simultaneously.

![](_page_26_Picture_58.jpeg)